# **Define\_Struct Routine**

# **Description**

Starts the Structure Designer tool, from the System Monitor or Editor++. The Structure Designer, with a POINT structure defined, is shown below:

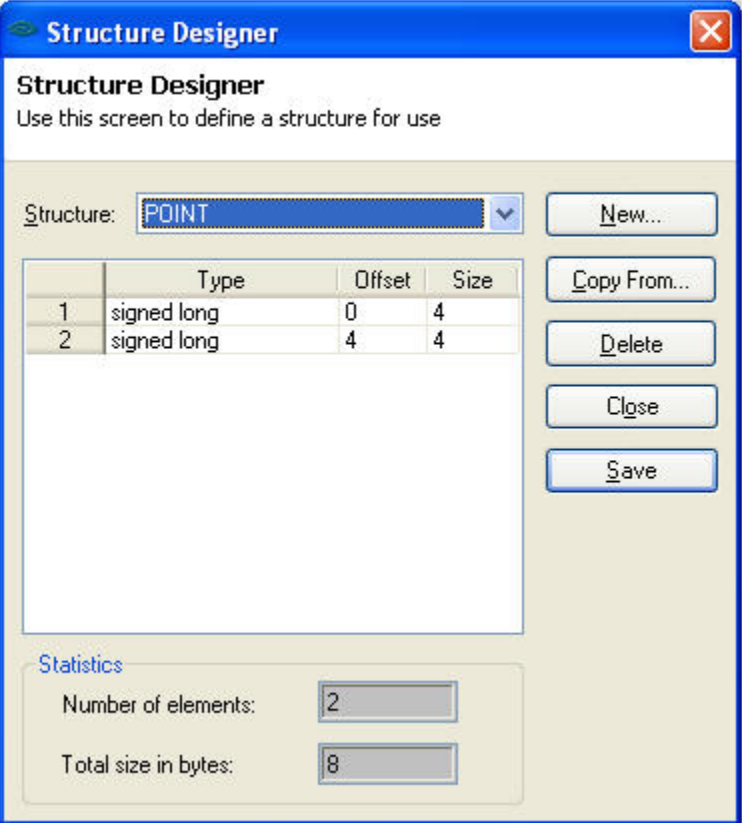

## Remarks

The Structure Designer can also be started by executing the DEFINE\_STRUCT form from the repository outliner in the Application Manager. For the type "char[n]" then length of the char array must be specified. Repository entities are generated for each structure. This enables the deployment of structure definitions using the Runtime Deployment Kit.

### See also

[Blank\\_Struct\(\),](https://wiki.srpcs.com/display/Commands/Blank_Struct+Function) [Struct\\_Flush,](https://wiki.srpcs.com/display/Commands/Struct_Flush+Subroutine) [Struct\\_Len\(\)](https://wiki.srpcs.com/display/Commands/Struct_Len+Function), [Struct\\_To\\_Var\(\),](https://wiki.srpcs.com/display/Commands/Struct_To_Var+Function) [Var\\_To\\_Struct\(\)](https://wiki.srpcs.com/display/Commands/Var_To_Struct+Function)

### Launch

Launching the Structure Designer from the System Monitor

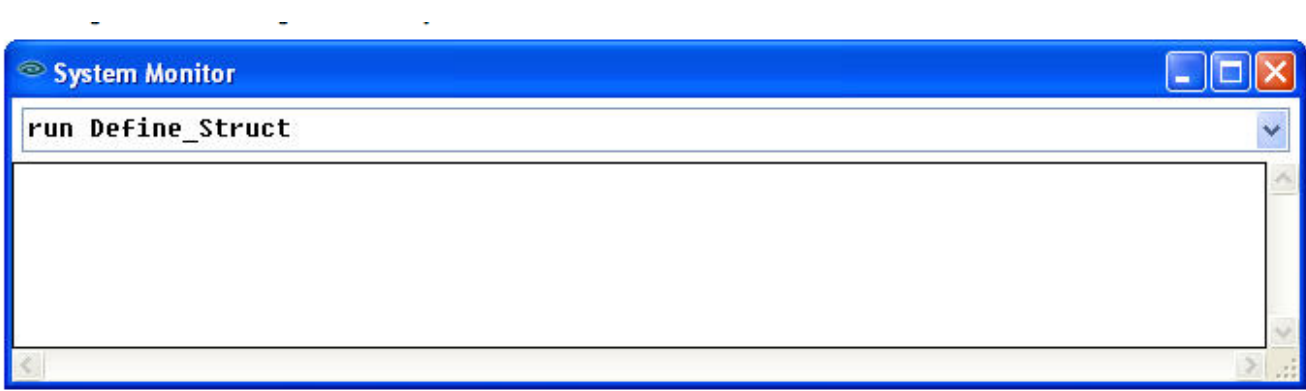

Launching the Structure Designers from the Editor++:

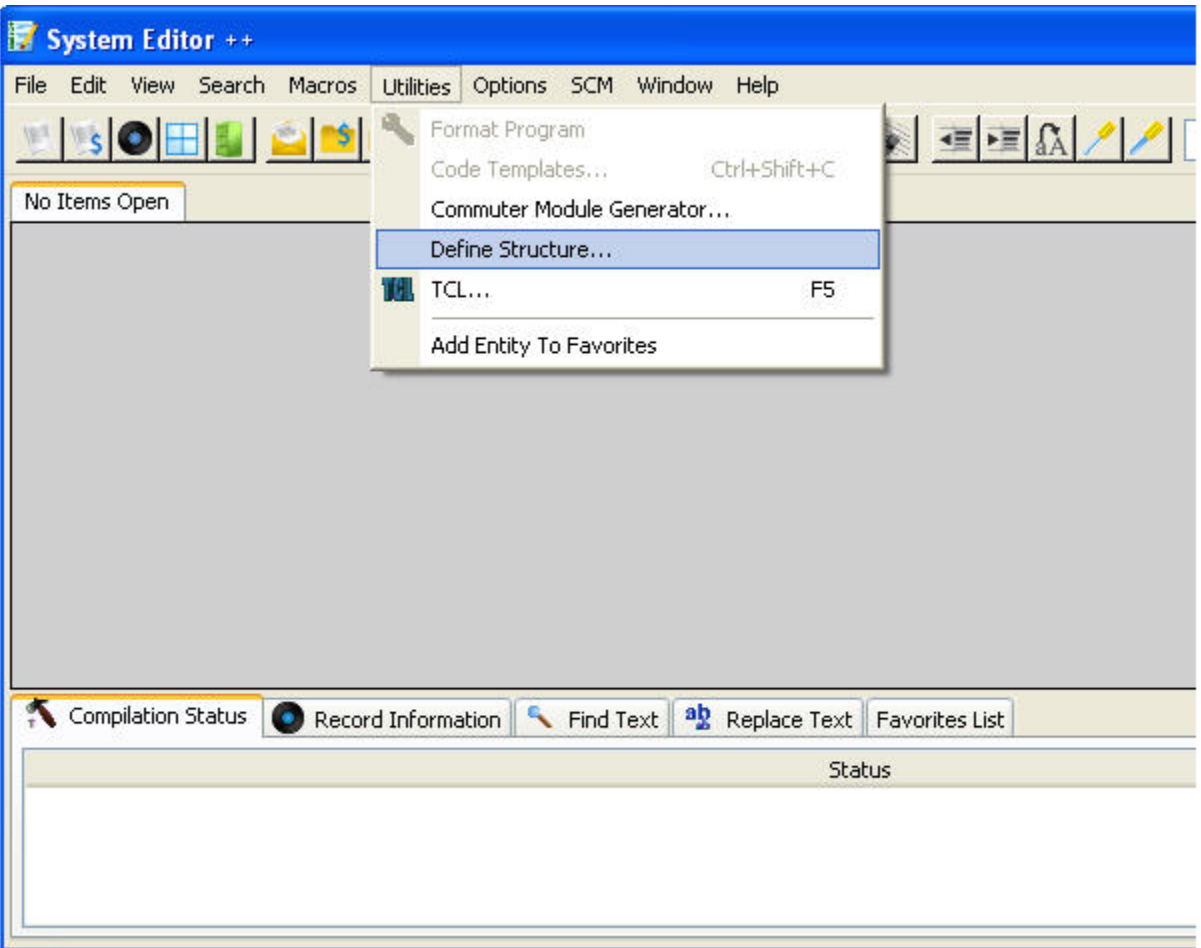